## Kit Contents

1-Installation guide1-Truck PC 1-Hydra Cable DTY20685 1-Device Cable DTY20680 Rev 6 or DTY 20681Rev4,51-Display and display cable

It is the responsibility of the installer to ensure that the harnesses are protected from all sharp edges and sharp bends.NOTE

## 2013-2014 Mack-Truck PC "Hydra Cable"Installation Guide

## Tools Required

- 1- roll electrical tape
- 1- wire cutter/stripper
- 1- Crimpers
- 1- #2 Phillips head
- 1-# 12 Torques driver

**To install DriverTech Truck PC: First, Insure ignition is in the off position, remove fuse relay panel cover in top center of the dash**.

- 1. Install Truck PC in desired location; NOTE, a suggested location is behind drivers or passenger seat due to J1939wire length restrictions. If installing a Rev 6 unit, inside the dash would be a suggested location.
- 2. Each threaded lug in the fuse relay panel is clearly marked i.e. power, ground, ignition and J1587. Connect each wire to its corresponding threaded lug. Refer to "Figure 2".
- 3. J1939 connection is separate from threaded lugs, the J1939 Terminating Resistor will usually be found behind or along side of the threaded lug connector block.
- 4. To install the **"DTY20652, J1939 "Y" cable"** at terminating resistor; identify wires (1) green, (1) yellow and tagged J1939.
- 5 Insure truck key is in the "off position", remove terminating resistor from truck wiring (hold down on locking clip and remove resistor.
- 6. Insert resistor in "Y" cable female connector.
- 7. Insert "Y" cable Male connector where terminating resistor was removed from truck wiring.
- 8. Connect DTY20680 or 20681 Device cable to DTY20685 Hydra cable route to device.
- 9. After all connections have been completed, turn ignition to "on position "insure Truck PC powers-up, then insure J1939 JBus and J1708 are active.
- 10. Start truck, do a complete functionality test of Truck PC. Replace fuse relay cover.

It is the responsibility of the installer to ensure that the harnesses are protected from all sharp edges and sharp bends.NOTE

## 2013-2014 Mack-Truck PC Installation Guide

 $\mathsf{NOTE}$ : This photo does not show the correct Mack J1939 connector, it is in fact a Volvo connector but, regardless the Green and Yellow wires are in fact the J1939.

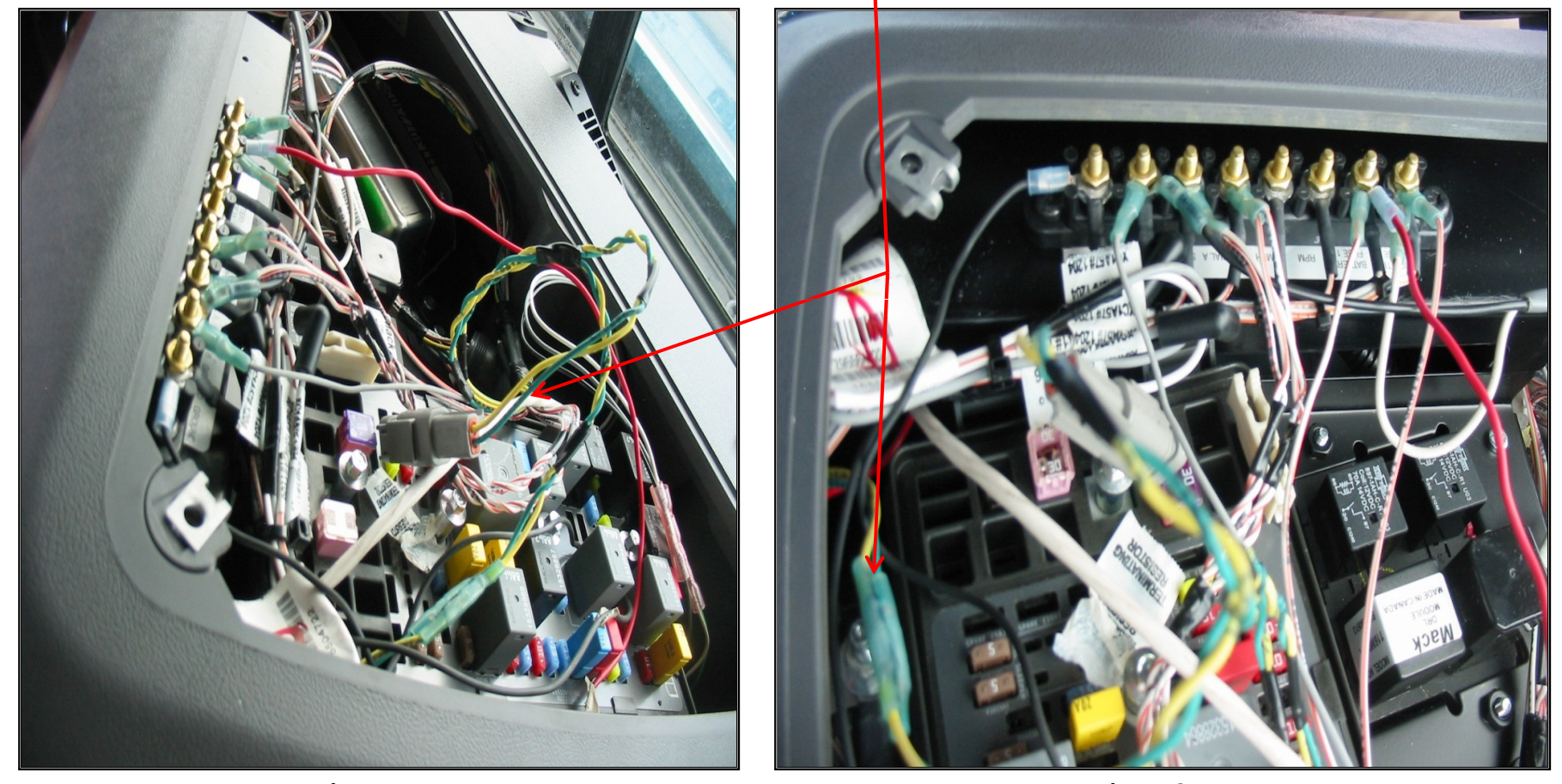

Figure 1

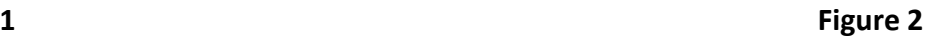

It is the responsibility of the installer to ensure that the harnesses are protected from all sharp edges and sharp bends.**NOTE** 

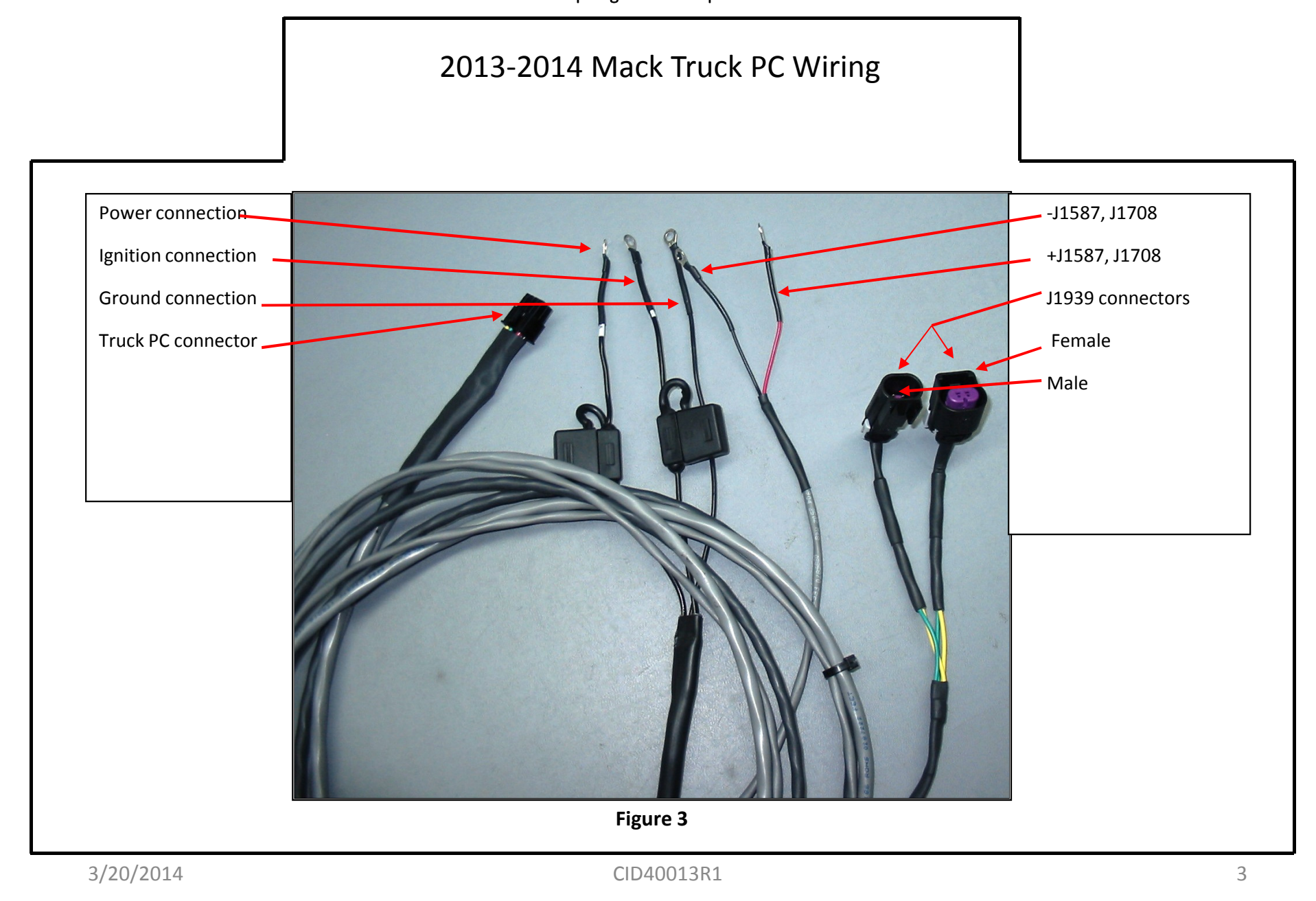